УДК 004

ż

# **Подключение Bluetooth модуля HC-06 к Arduino**

*Болтовский Гавриил Александрович Приамурский государственный университет им. Шолом-Алейхема Студент*

#### **Аннотация**

Целью данной статьи является подключение к Arduino Bluetooth модуля. Для этого написан специальный скетч. Результатом исследования станет устройство на Arduino с поддержкой Bluetooth с подробным описанием его реализации.

**Ключевые слова:** Arduino, Bluetooth, UART

## **Connecting Bluetooth module HC-06 to Arduino**

*Boltovskiy Gavriil Aleksandrovich Sholom-Aleichem Priamursky State University Student*

### **Abstract**

The purpose of this article is to connect to the Arduino Bluetooth module. A special sketch was written for this. The result of the research will be an Arduino device with Bluetooth support with a detailed description of its implementation. **Keywords:** Arduino, Bluetooth, UART

Часто в Arduino проектах требуется беспроводное управление со смартфона или другого устройства. Для этой цели используют соединение по Bluetooth.

В статье В.А. Заниной, Е.А. Ивановой [1] показывается программная реализация интерфейса UART. Многие модули для Arduino работаю по этому интерфейсу, HC-06 так же работает по нему. Его подключение возможно по как по программному UART интерфейсу, так и аппаратному. Bluetooth может применяться как способ передачи данных для «интернета вещей» наравне с WI-FI, NFC. Проблема использования этих стандартов изучена В. Алексеевым [2]. Bluetooth имеет много спецификаций, некоторые из них были рассмотрены в К. Торвмаком в его исследовании [3].

Целью исследования является сборка устройства с поддержкой Bluetooth. Для этого будет собрано устройство на базе Bluetooth модуля HC-06, подключённого к плате Arduino Uno, сопряжение будет произведено со смартфоном.

Данный Bluetooth модуль подключается по UART интерфейсу. На Arduino он реализуется как программно, так и аппаратно. Для достижения наибольшей скорости работы будет использовано аппаратное подключение.

ż

Важно собрать устройство уже после прошивки платы, так как прошивка происходит так же по UART интерфейсу. Если оставить модуль Bluetooth оставить подключёнными, то плата не прошьётся.

Модуль имеет 4 выхода: VCC и GND нужны для питания; TXD и RXD для передачи данных, подключаются к RX и TX на плате соответственно (TXD к RX, RXD к TX). Схема и собранное устройство показаны на рисунке (рис. 1).

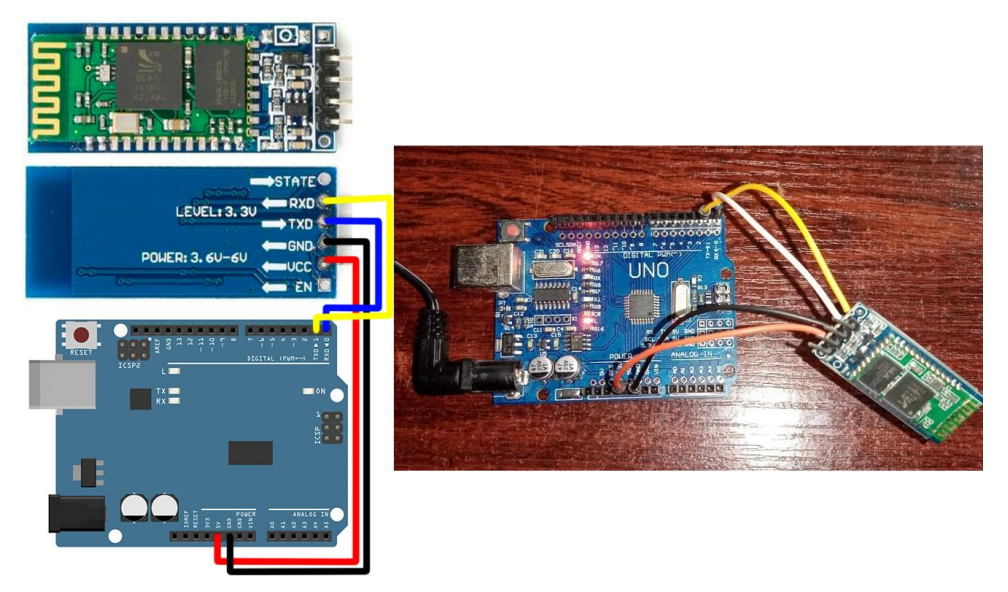

Рисунок 1 – Схема и собранное устройство

Предварительно следует прошить следующую прошивку (рис. 2). Прошивка производится в Arduino IDE [4].

```
1 int val;
 2 int LED = 13;
 3 \text{void setup()}4 \boxdot 4\texttt{Serial}.\text{begin}(9600);
 5 -pinMode(LED, OUTPUT);
 6\overline{6}7<sup>1</sup>digitalWrite(LED, HIGH);
 8 }
 9 void loop()
10E11 if (Serial.available())
12 \Box {
13
         val = <b>Serial</b>.read();
14if (val == '1')15E\vert \cdot \vert16<sup>1</sup>digitalWrite(LED, HIGH);
17
         \mathcal{F}18
        if ( val == '0')19E\mathbb{R}^n20
          digitalWrite(LED, LOW);
21
         \mathcal{V}22\overline{\phantom{a}}23 }
```
Рисунок 2 – Код прошивки

ż

Этот пример прост – при отправке единицы на плату, зажигается светодиод, при отправке нуля светодиод на плате затухает.

Для отправки команд следует использовать Bluetooth терминал (BTT). Это специальное приложение, которые устанавливаются на смартфон. Их достаточно много, можно найти в Google Play Market (рис. 3). Аналогичные приложения существуют и для IOS – устройств.

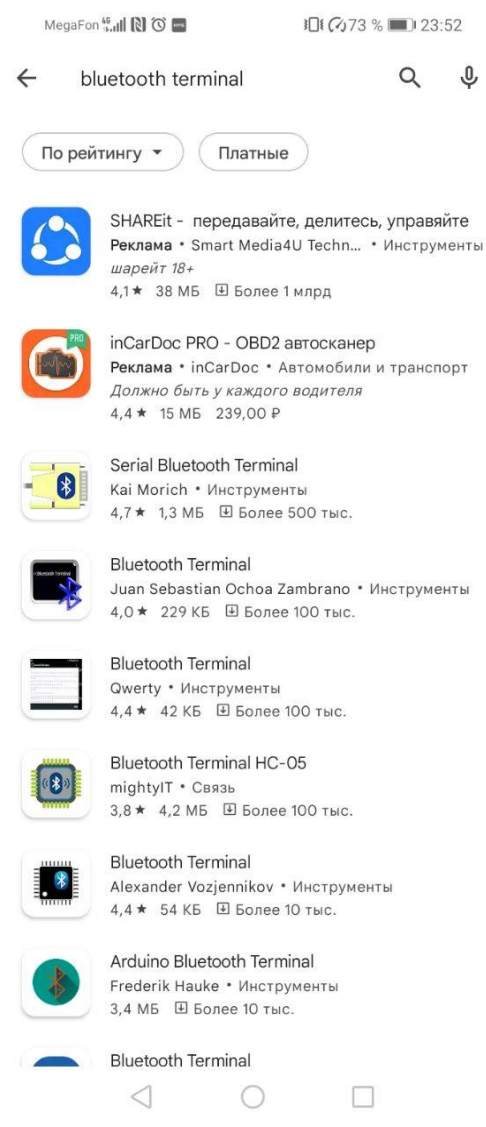

Рисунок 3 – BTT в Google Play Market

Перед отправкой команд через терминал следует сопрячь смартфон с устройством. Пароль для сопряжения 0000 либо 1234. Устройство называется HC-06.

Питать плату рекомендуется от внешнего источника 9-12 вольт для большей стабильности.

Устройство работает (рис. 4).

ż

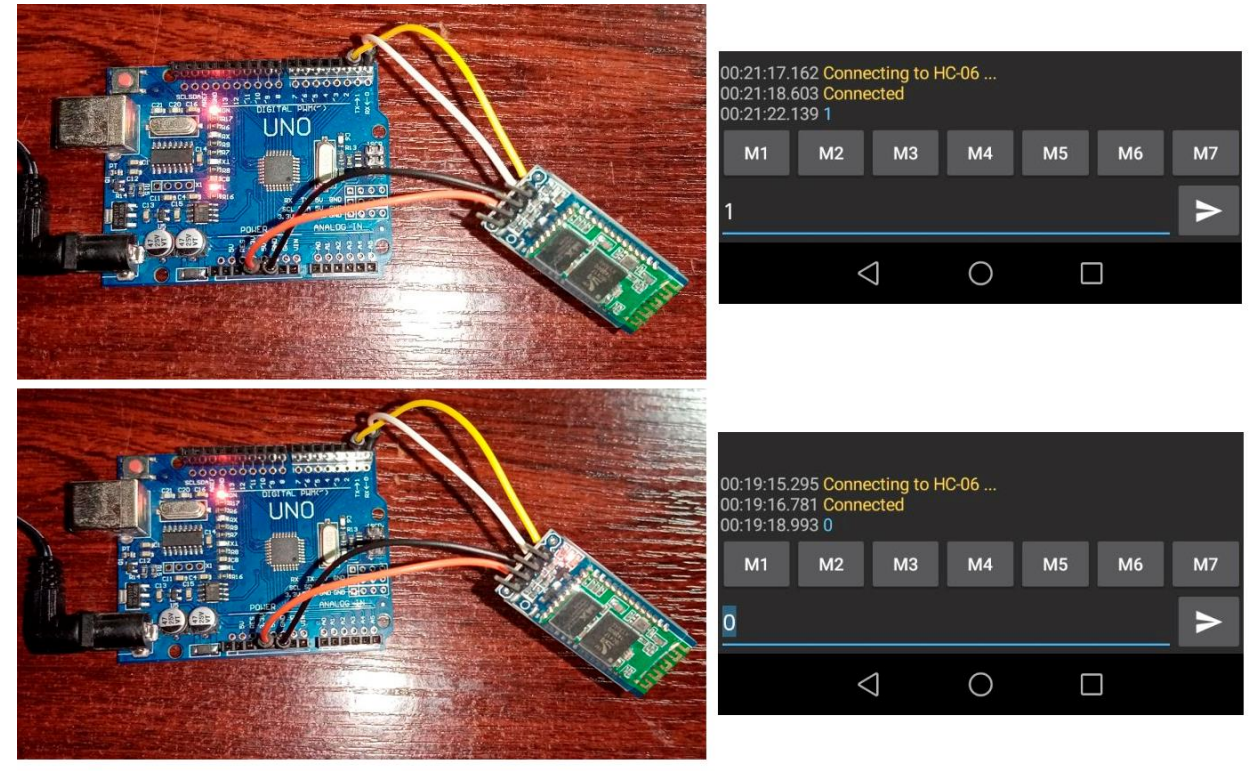

Рисунок 3 – Работающее устройство

Таким образом было создано Arduino-устройство с поддержкой Bluetooth. Изложенные принципы применимы к любым другим Bluetooth модулям.

## **Библиографический список**

- 1. Занина В.А., Иванова Е.А. Программная реализация интерфейса UART. // Современные научные исследования и разработки, 2018. Т. 2. № 11 (28). С. 269-270. URL: https://www.elibrary.ru/item.asp?id=36810343 (дата обращения: 9.01.2022).
- 2. Алексеев В., Модули Bluetooth, WI-FI и NFC производства U-BLOX-CONNECTBLUE для "интернета вещей". Модули с поддержкой Bluetooth // Беспроводные технологии, 2015. № 2 (39). С. 27-32. URL: https://www.elibrary.ru/item.asp?id=23799850 (дата обращения: 9.01.2022).
- 3. Торвмак К., Три вида Bluetooth: какой выбрать? // Беспроводные технологии, 2013. № 2 (31). С. 39-42. URL: https://www.elibrary.ru/item.asp?id=19075590 (дата обращения: 9.01.2022).
- 4. Arduino IDE. URL: https://www.arduino.cc/en/software (дата обращения: 31.05.2021).